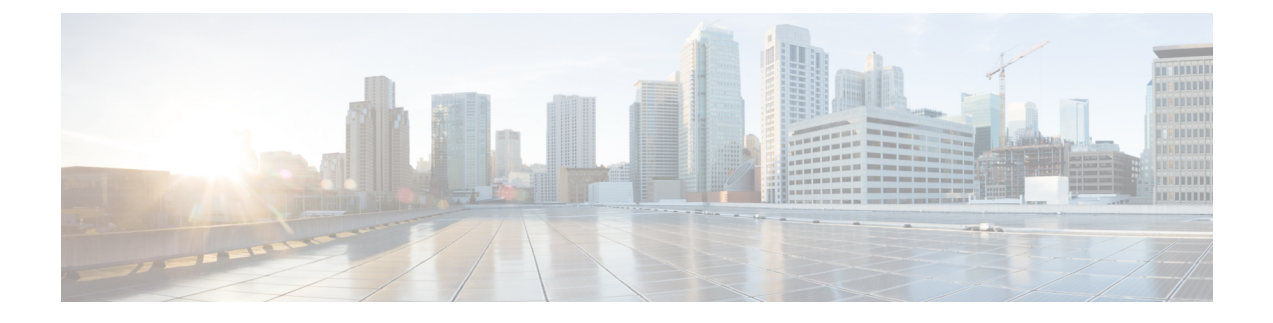

# **New and Changed Information**

- Increased Efficiency for Clusters [Containing](#page-0-0) IM and Presence, page 1
- Option for Secure Transport for Email [Notifications,](#page-0-1) page 1
- Reuse [Sequence](#page-0-2) from Previous Task, page 1
- Expanded Unity [Connection](#page-1-0) Support, page 2
- [Expanded](#page-1-1) Cisco Unified Contact Center Express Support, page 2

# <span id="page-0-1"></span><span id="page-0-0"></span>**Increased Efficiency for Clusters Containing IM and Presence**

The ability to automatically switch one or more nodes in a cluster to the upgraded or inactive version is *now* available on clusters that contain IM and Presence Service nodes. For more information about the Switch Versions task, see the *Cisco Prime Collaboration Deployment Administration Guide*.

# <span id="page-0-2"></span>**Option for Secure Transport for Email Notifications**

The Email Notification window has a new checkbox that allows you to specify whether you want to use SSL and TLS. If you choose to use SSL and TLS, you must provide the sender's username and password. For more information, see the topics relating to Email Notification in the *Cisco Prime Collaboration Deployment Administration Guide*.

#### **Reuse Sequence from Previous Task**

The Reuse Sequence from Previous Task feature uses a previously defined task sequence in the task you are currently creating. This feature is useful for upgrade, restart, switch version, migration, and readdress tasks. It allows you to reuse a previously configured task sequence as opposed to having to rescript the sequence from scratch.

During task creation, the task wizard progresses to the sequence pane where a user can configure the ordering and pause characteristics. If there is a task in the system of similar type, the sequence from that task is presented as the default sequence.

In this case, a check box labeled **Use Last Configured RunSequence** is visible just above the sequence table. You can check the check box to use the sequence from the previous task or leave the check box unchecked to use the default sequence that the system generates.

To be considered a task of similar type, the selected cluster, task type, and nodes in the task must match exactly. If multiple tasks meet the similar type criteria, the most recently created task is used and its sequence is presented as the default to the user.

In the case of an upgrade task, there is an additional requirement. The type of installation must be either ISO based or COP based. The COP and ISO installations can be performed with different sequencing.

### <span id="page-1-0"></span>**Expanded Unity Connection Support**

In Release 10.5(1), Cisco Unity Connection now supports fresh installs tasks, in addition to the previously supported readdress and upgrade tasks.

# <span id="page-1-1"></span>**Expanded Cisco Unified Contact Center Express Support**

In Release 10.5(1), Cisco Unified Contact Center Express now supports readdress and fresh installs tasks, in addition to the previously supported upgrade tasks. For information about which releases of Cisco Unified Contact Center Express support these features, see [Supported](CUCM_BK_P139675A_00_pcd-rns-1051_chapter_010.pdf#unique_12) Releases.